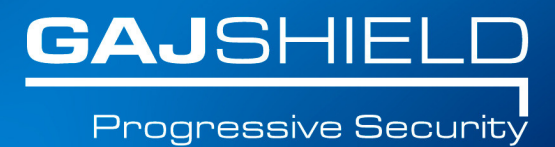

## **How toconfigure proxy ARP on your firewall**

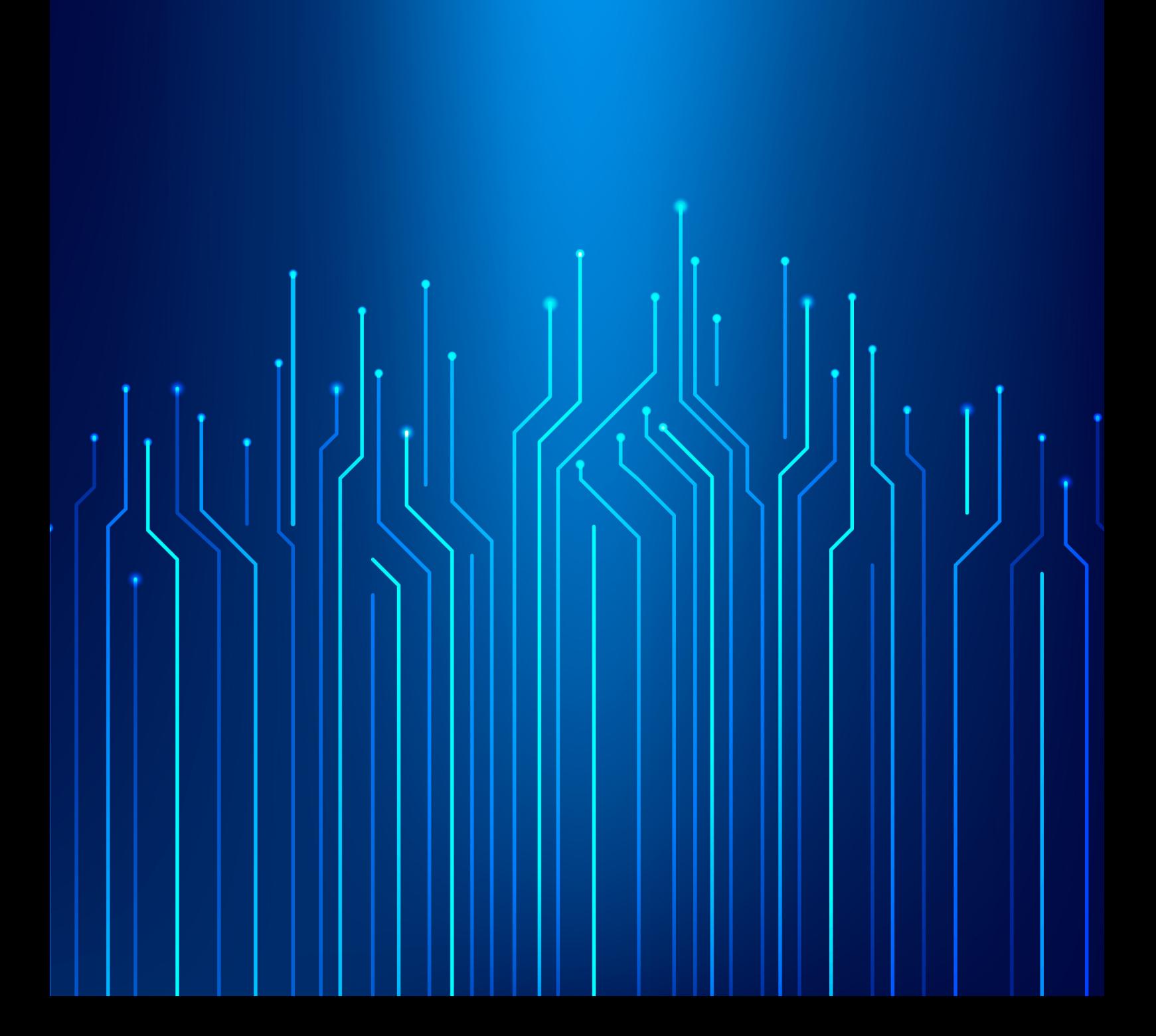

## **How toconfigure proxy ARP on your firewall**

In this document, we will guide you through the steps to configure Proxy ARP on your firewall.

Proxy ARP can be used in a network where clients placed on different physical networks are configured as if they are all on the same subnet. It can be used to create a subnetting effect without changing the network configuration of the devices.

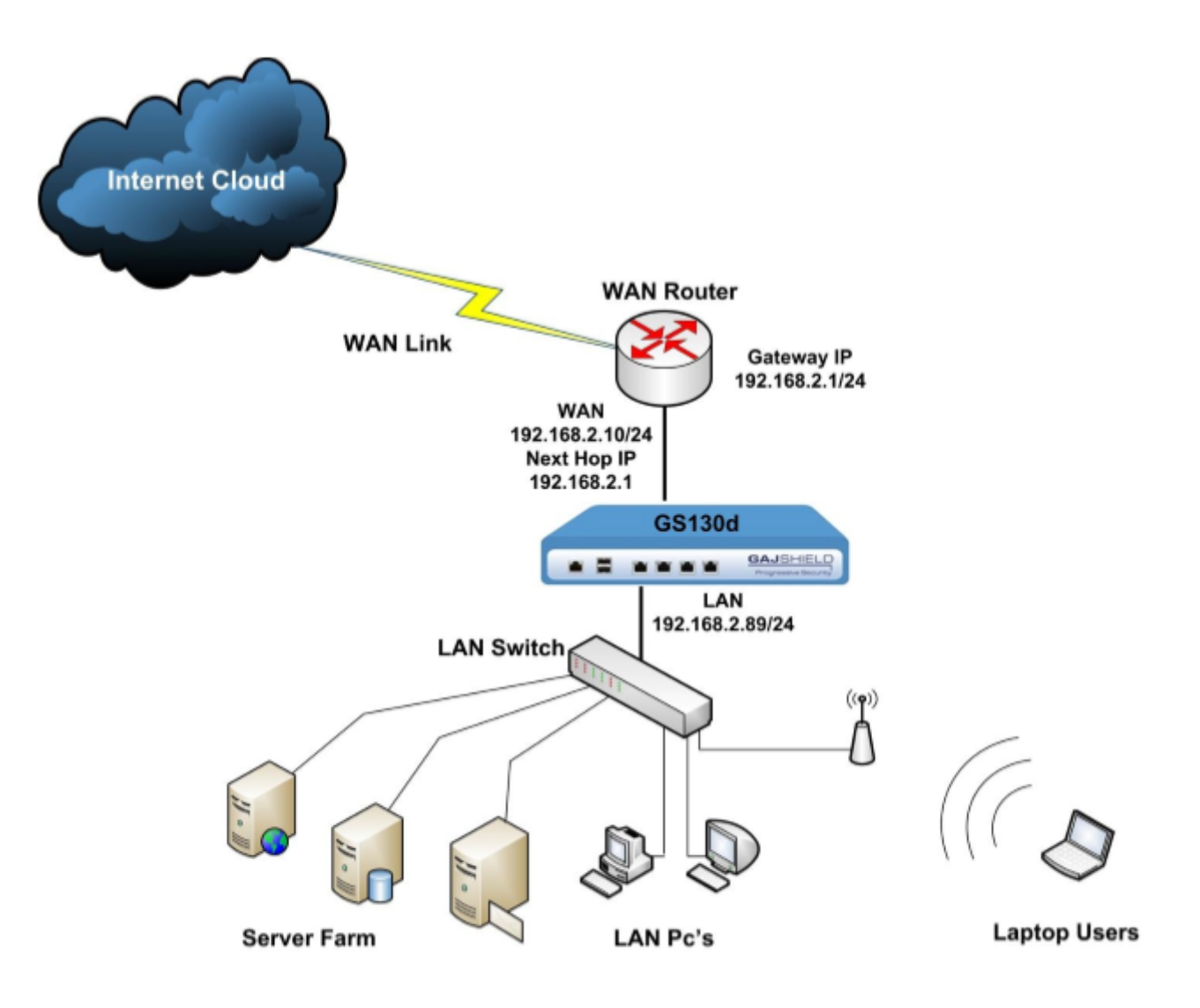

**NOTE: It is strictly recommended to connect the WAN port of your proxy ARP firewall directly to the existing LAN gateway and not on the live LAN switch.**

Toll Free: 1800 2200 32 | +91 (22) 66607450 | support@gajshield.com | www.gajshield.com

## Step 1: Configuration of LAN interface

## Configure an interface by going to Configuration -> Device -> lnterfaces

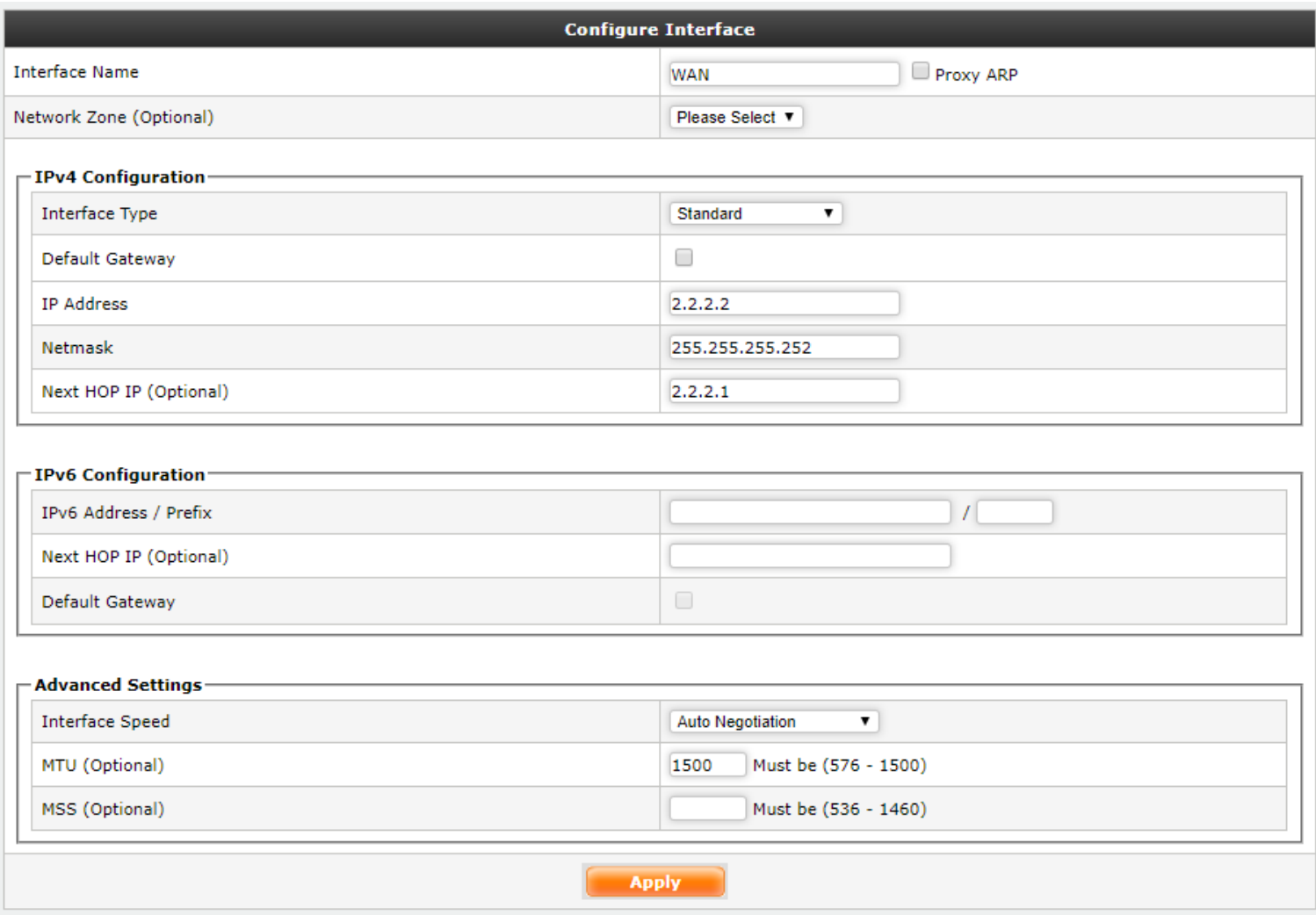

Tick the Proxy ARP checkbox while configuring Proxy ARP on firewall interfaces.

Step 2: Configuration of WAN interface.

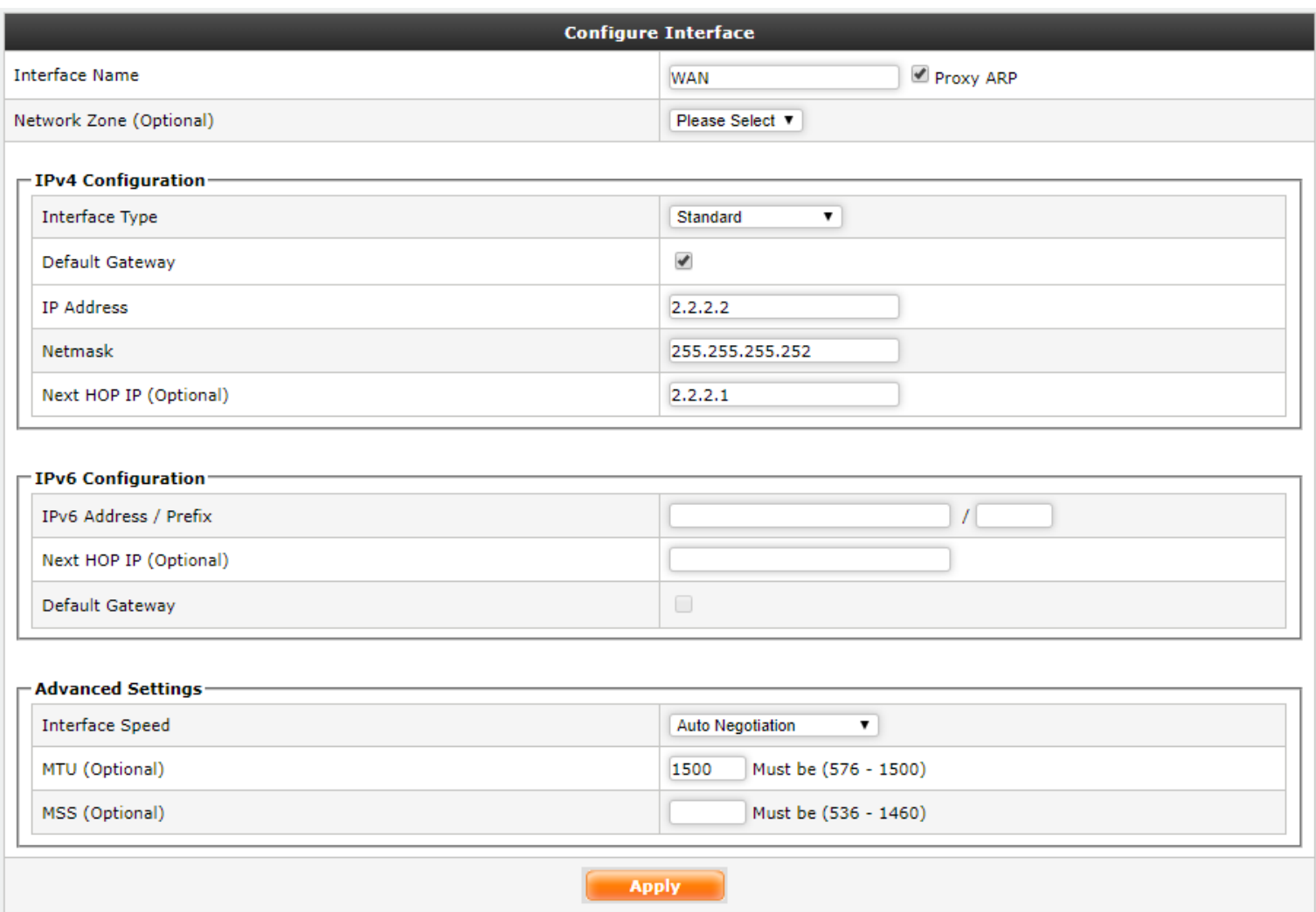

**NOTE: Make sure you check the Default Gateway box if you want the interface to be the default gateway of the firewall.**

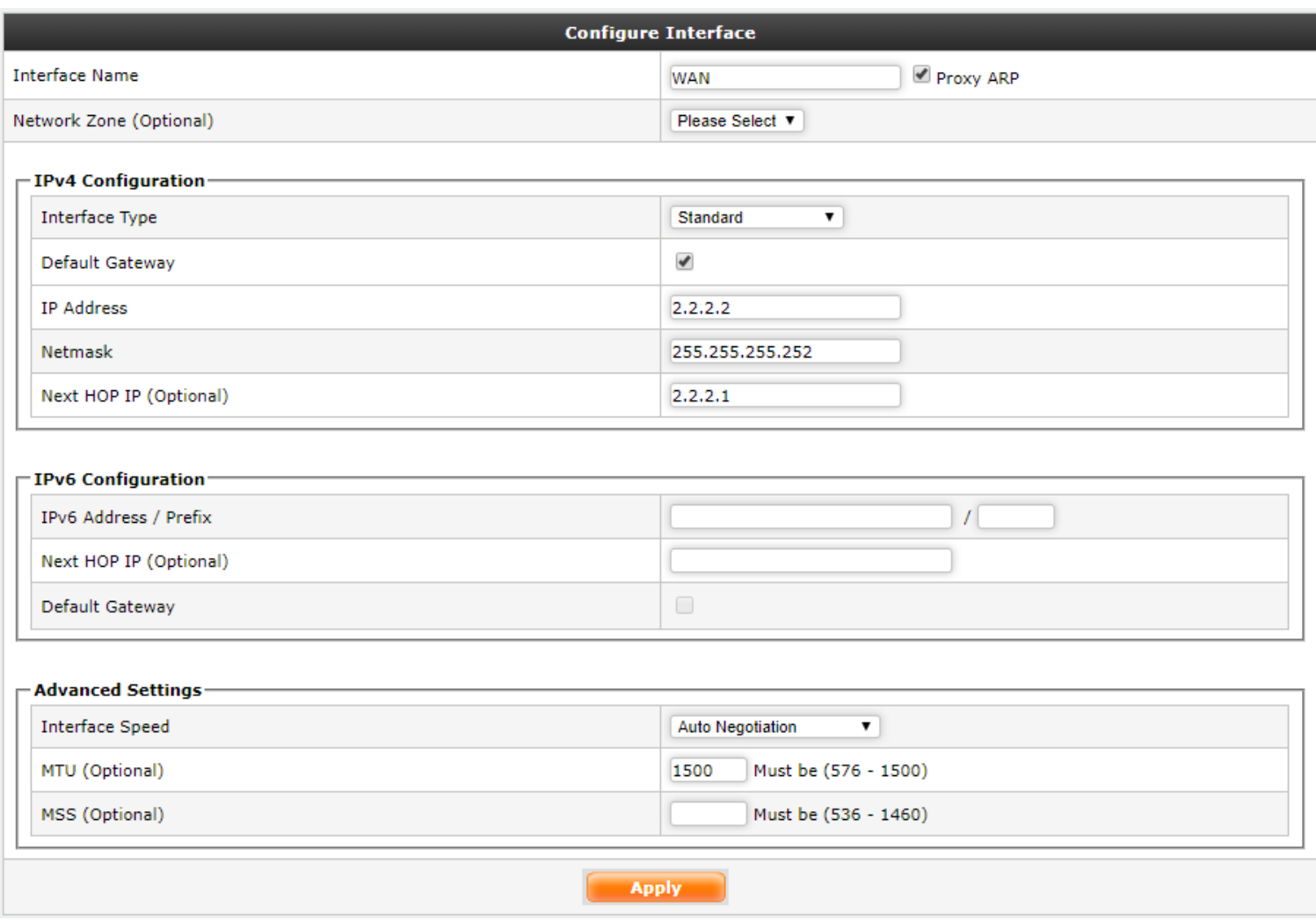

Select the proxy ARP Checkbox, enter the free LAN IP address and gateway will be specified in your next hop IP address field.

Once you are done entering IP addresses on both the interfaces, restart the network by going to Configuration -> Device -> Restart Nw

Step 3: Proxy ARP settings. Go to Configuration -> Device -> Proxy ARP

The following screen appears

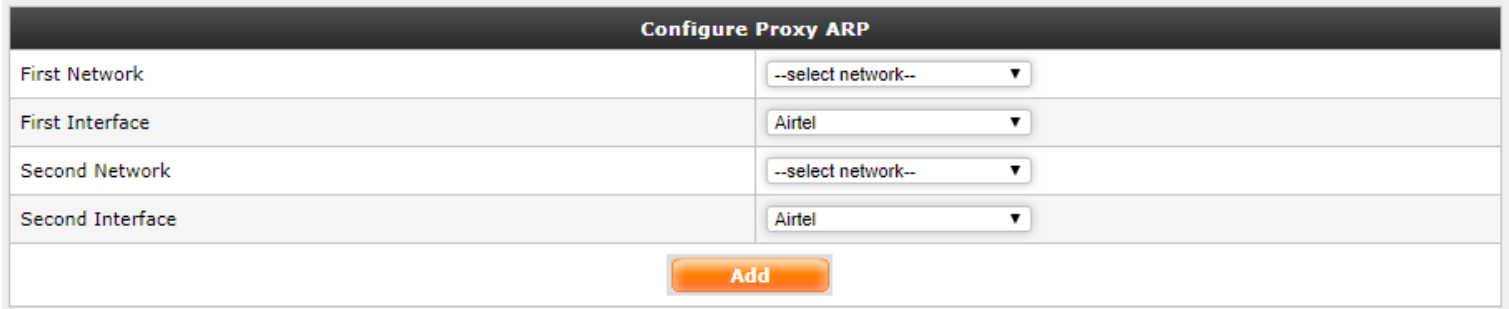

In the First Network, select LAN network.

In First Interface, select LAN interface of the firewall. In second network, (create a host of your existing gateway) select your gateway IP from the drop-down list.

In Second Interface, select WAN interface of the firewall.

Step 4: Confirm configuration and start Proxy ARP service.

Start Proxy ARP service and restart the network

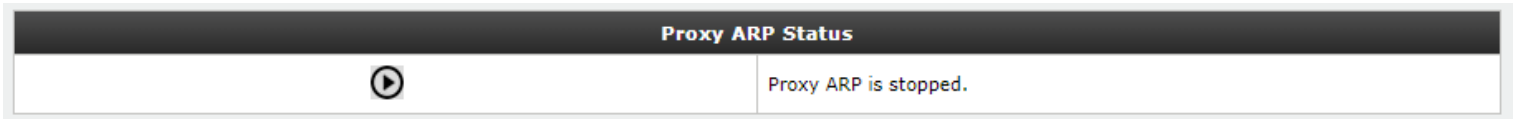

Step 5 (Optional): Add static route if your network requires to connect remote office using your existing LAN gateway.

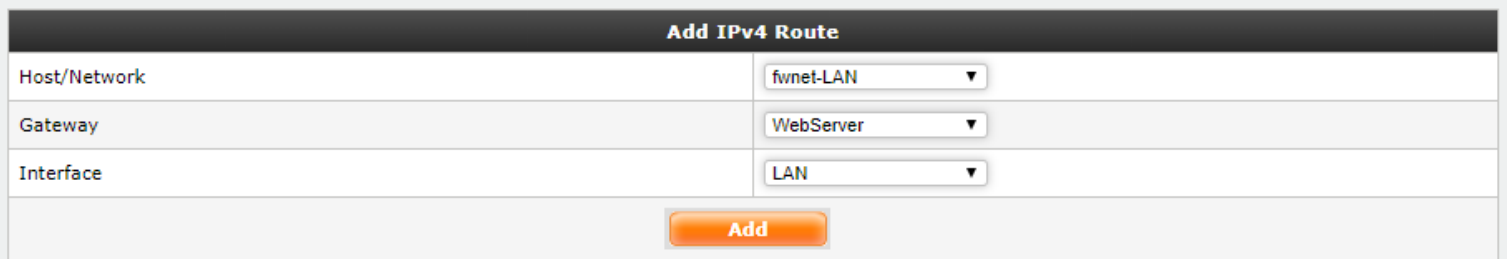

Add Route on your proxy ARP enabled interfaces if you have MPLS networks.

Thus, you have learnt to configure proxy ARP on your firewall.